## 「権限が必要です」と表示されたら

農工大Googleアカウント以外の私的なGoogleアカウントで既にログインしている状態で、感染症報告 フォームにアクセスした場合に、「権限が必要です」と表示されます。

以下の案内に従って農工大Googleアカウントでログインし、フォームへの報告をお願い致します。

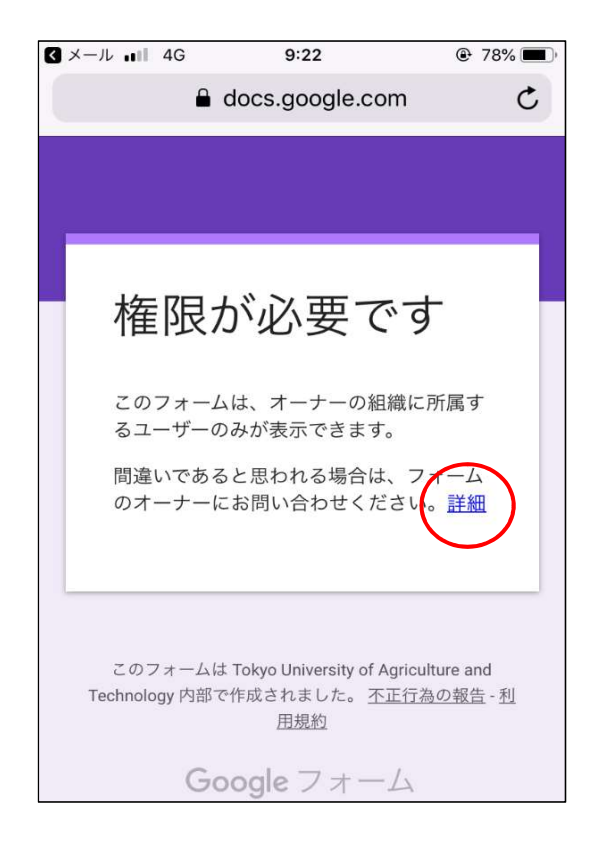

③農工大Googleアカウントでログインする。 アカウントID:

 TUAT-IDに @st.go.tuat.ac.jp を加えたもの パスワード:

電子計算機システムを利用する際のパスワード

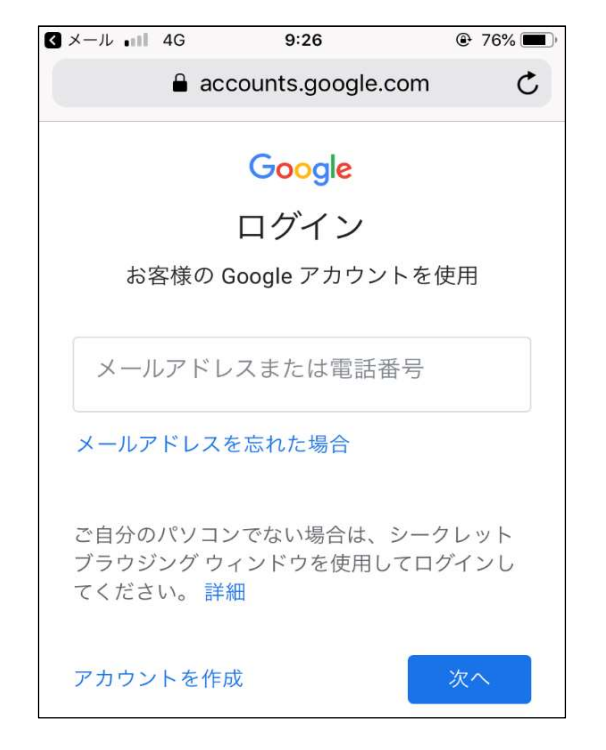

①「詳細」のリンクを開く。 → △ △右上の○アイコンをタップし、「アカウント を追加」を選択する。

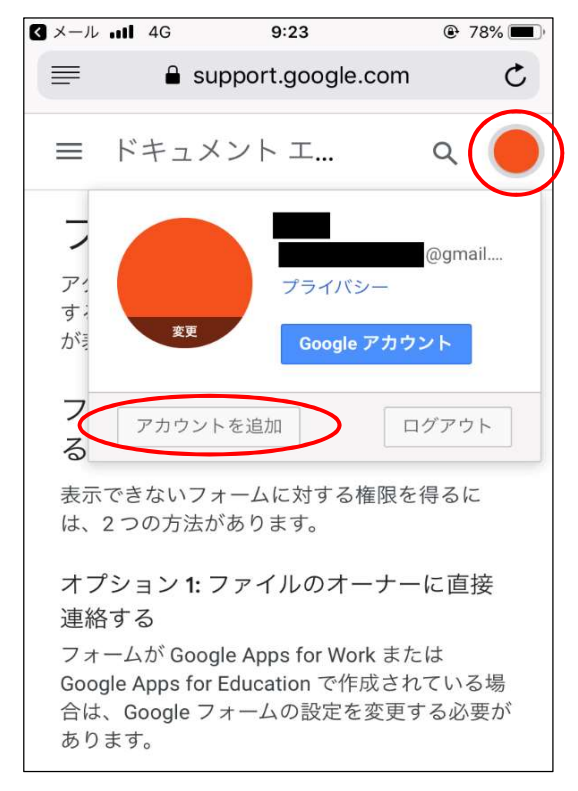

④保健管理センターのホームページから報告 フォームに再度アクセスすると、フォームが 表示されます。

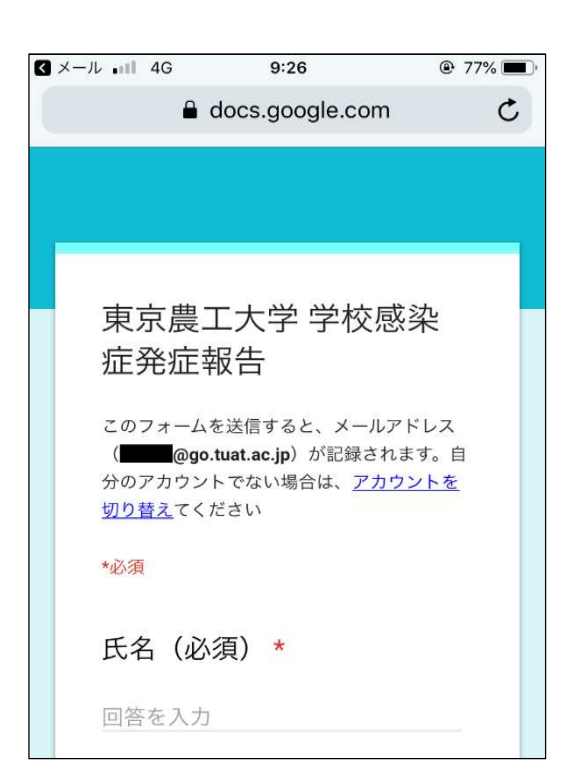